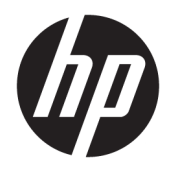

# HP Chromebox G2

Maintenance and Service Guide IMPORTANT! This document is intended for HP authorized service providers only.

© Copyright 2018 HP Development Company, L.P.

Bluetooth is a trademark owned by its proprietor and used by HP Inc. under license. SD Logo is a trademark of its proprietor.

The information contained herein is subject to change without notice. The only warranties for HP products and services are set forth in the express warranty statements accompanying such products and services. Nothing herein should be construed as constituting an additional warranty. HP shall not be liable for technical or editorial errors or omissions contained herein.

First Edition: May 2018

Document Part Number: L20522-001

#### **Product notice**

This user guide describes features that are common to most models. Some features may not be available on your computer.

#### **Software terms**

By installing, copying, downloading, or otherwise using any software product preinstalled on this computer, you agree to be bound by the terms of the HP End User License Agreement (EULA). If you do not accept these license terms, your sole remedy is to return the entire unused product (hardware and software) within 14 days for a full refund subject to the refund policy of your seller.

For any further information or to request a full refund of the price of the computer, please contact your seller.

## **Safety warning notice**

**WARNING!** To reduce the possibility of heat-related injuries or of overheating the device, do not place the device directly on your lap or obstruct the device air vents. Use the device only on a hard, flat surface. Do not allow another hard surface, such as an adjoining optional printer, or a soft surface, such as pillows or rugs or clothing, to block airflow. Also, do not allow the AC adapter to contact the skin or a soft surface, such as pillows or rugs or clothing, during operation. The device and the AC adapter comply with the user-accessible surface temperature limits defined by the International Standard for Safety of Information Technology Equipment (IEC 60950-1).

# **Table of contents**

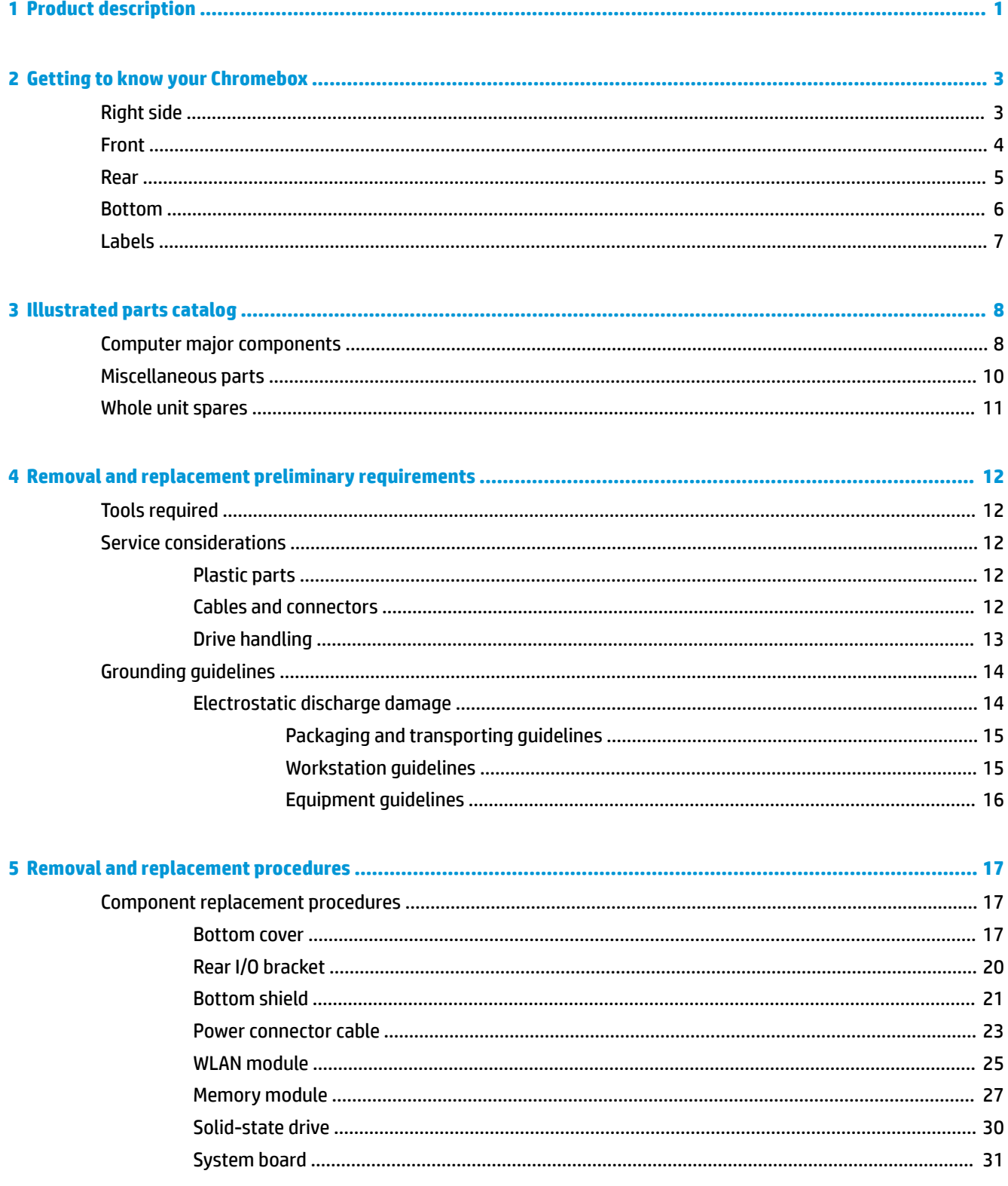

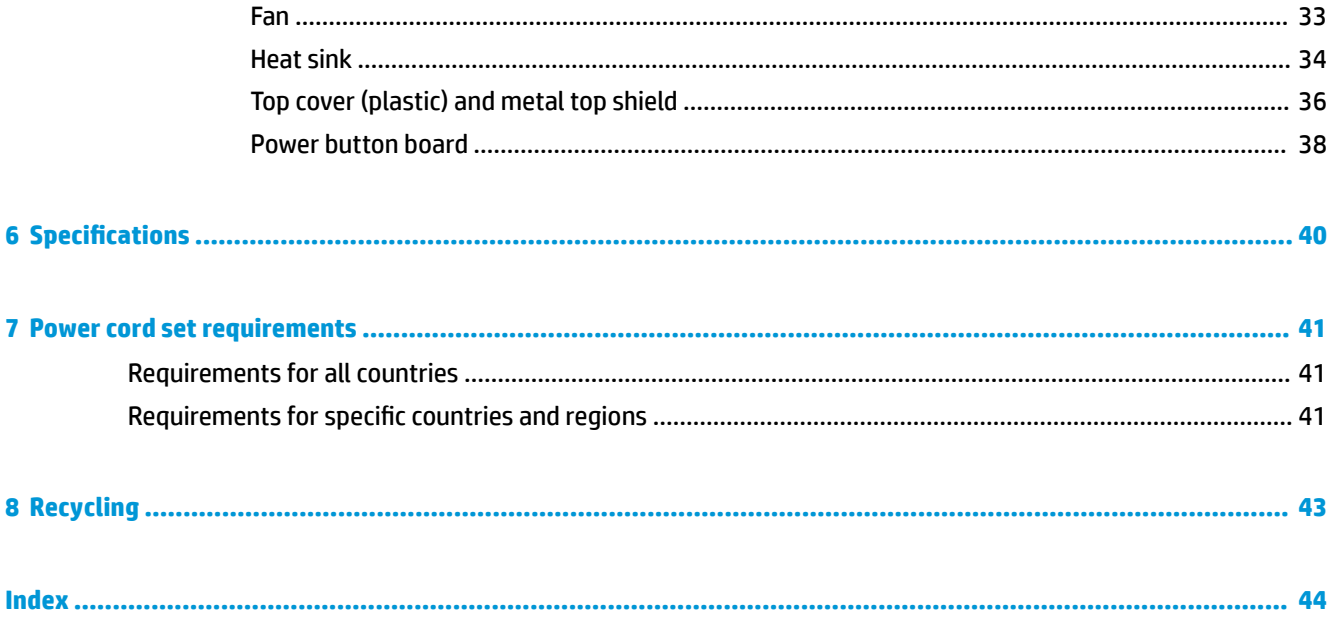

# <span id="page-6-0"></span>**1 Product description**

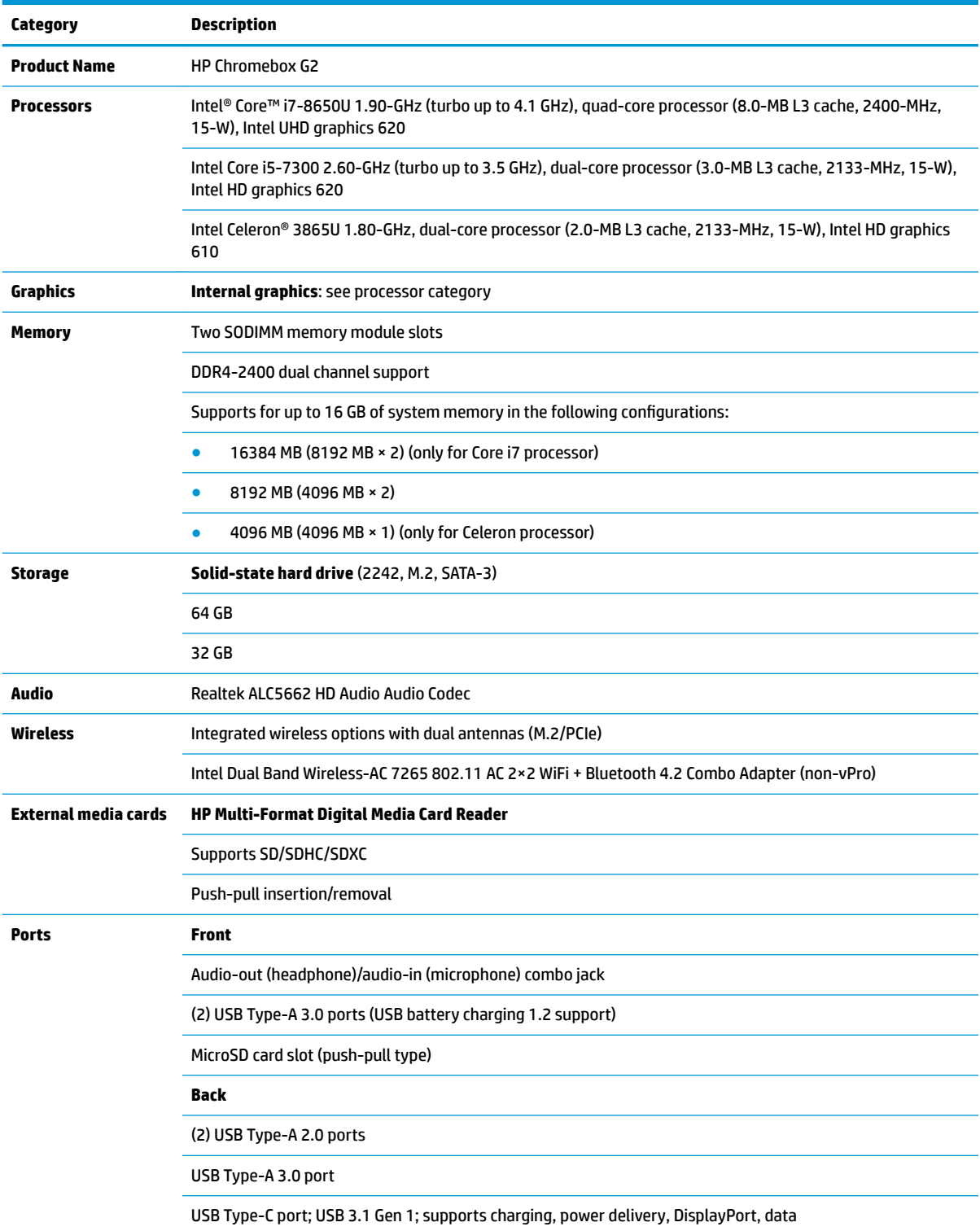

<span id="page-7-0"></span>![](_page_7_Picture_70.jpeg)

# <span id="page-8-0"></span>**2 Getting to know your Chromebox**

# **Right side**

![](_page_8_Figure_2.jpeg)

## <span id="page-9-0"></span>**Front**

![](_page_9_Picture_161.jpeg)

## <span id="page-10-0"></span>**Rear**

![](_page_10_Picture_122.jpeg)

![](_page_10_Picture_123.jpeg)

## <span id="page-11-0"></span>**Bottom**

![](_page_11_Picture_1.jpeg)

![](_page_11_Picture_32.jpeg)

## <span id="page-12-0"></span>**Labels**

The labels affixed to the computer provide information you may need when you troubleshoot system problems or travel internationally with the computer.

**IMPORTANT:** All labels described in this section will be affixed to the bottom of the computer.

● Service label—Provides important information to identify your computer. When contacting support, you will probably be asked for the serial number, and possibly for the product number or the model number. Locate these numbers before you contact support.

![](_page_12_Figure_4.jpeg)

![](_page_12_Picture_88.jpeg)

- Regulatory label(s)—Provide(s) regulatory information about the computer.
- Wireless certification label(s)-Provide(s) information about optional wireless devices and the approval markings for the countries or regions in which the devices have been approved for use.

# <span id="page-13-0"></span>**3 Illustrated parts catalog**

**WE:** HP continually improves and changes product parts. For complete and current information on supported parts for your computer, go to [http://partsurfer.hp.com,](http://partsurfer.hp.com) select your country or region, and then follow the on-screen instructions.

## **Computer major components**

![](_page_13_Picture_3.jpeg)

![](_page_14_Picture_201.jpeg)

# <span id="page-15-0"></span>**Miscellaneous parts**

![](_page_15_Picture_122.jpeg)

# <span id="page-16-0"></span>**Whole unit spares**

![](_page_16_Picture_61.jpeg)

# <span id="page-17-0"></span>**4 Removal and replacement preliminary requirements**

## **Tools required**

You will need the following tools to complete the removal and replacement procedures:

- **Flat-bladed screw driver**
- Magnetic screw driver
- Phillips P0 screw driver

## **Service considerations**

The following sections include some of the considerations that you must keep in mind during disassembly and assembly procedures.

**X NOTE:** As you remove each subassembly from the computer, place the subassembly (and all accompanying screws) away from the work area to prevent damage.

## **Plastic parts**

**CAUTION:** Using excessive force during disassembly and reassembly can damage plastic parts. Use care when handling the plastic parts. Apply pressure only at the points designated in the maintenance instructions.

## **Cables and connectors**

**CAUTION:** When servicing the computer, be sure that cables are placed in their proper locations during the reassembly process. Improper cable placement can damage the computer.

Cables must be handled with extreme care to avoid damage. Apply only the tension required to unseat or seat the cables during removal and insertion. Handle cables by the connector whenever possible. In all cases, avoid bending, twisting, or tearing cables. Be sure that cables are routed in such a way that they cannot be caught or snagged by parts being removed or replaced. Handle flex cables with extreme care; these cables tear easily.

## <span id="page-18-0"></span>**Drive handling**

**CAUTION:** Drives are fragile components that must be handled with care. To prevent damage to the computer, damage to a drive, or loss of information, observe these precautions:

Before removing or inserting a drive, shut down the computer. If you are unsure whether the computer is off or in Hibernation, turn the computer on, and then shut it down through the operating system.

Before handling a drive, be sure that you are discharged of static electricity. While handling a drive, avoid touching the connector.

Before removing a diskette drive or optical drive, be sure that a diskette or disc is not in the drive and be sure that the optical drive tray is closed.

Handle drives on surfaces covered with at least one inch of shock-proof foam.

Avoid dropping drives from any height onto any surface.

After removing drive, place it in a static-proof bag.

Avoid exposing a drive to products that have magnetic fields, such as monitors or speakers.

Avoid exposing a drive to temperature extremes or liquids.

If a drive must be mailed, place the drive in a bubble pack mailer or other suitable form of protective packaging and label the package "FRAGILE."

## <span id="page-19-0"></span>**Grounding guidelines**

## **Electrostatic discharge damage**

Electronic components are sensitive to electrostatic discharge (ESD). Circuitry design and structure determine the degree of sensitivity. Networks built into many integrated circuits provide some protection, but in many cases, ESD contains enough power to alter device parameters or melt silicon junctions.

A discharge of static electricity from a finger or other conductor can destroy static-sensitive devices or microcircuitry. Even if the spark is neither felt nor heard, damage may have occurred.

An electronic device exposed to ESD may not be affected at all and can work perfectly throughout a normal cycle. Or the device may function normally for a while, then degrade in the internal layers, reducing its life expectancy.

**A CAUTION:** To prevent damage to the computer when you are removing or installing internal components, observe these precautions:

Keep components in their electrostatic-safe containers until you are ready to install them.

Before touching an electronic component, discharge static electricity by using the guidelines described in this section.

Avoid touching pins, leads, and circuitry. Handle electronic components as little as possible.

If you remove a component, place it in an electrostatic-safe container.

The following table shows how humidity affects the electrostatic voltage levels generated by different activities.

#### **CAUTION:** A product can be degraded by as little as 700 V.

![](_page_19_Picture_177.jpeg)

### <span id="page-20-0"></span>**Packaging and transporting guidelines**

Follow these grounding guidelines when packaging and transporting equipment:

- To avoid hand contact, transport products in static-safe tubes, bags, or boxes.
- Protect ESD-sensitive parts and assemblies with conductive or approved containers or packaging.
- Keep ESD-sensitive parts in their containers until the parts arrive at static-free workstations.
- Place items on a grounded surface before removing items from their containers.
- Always be properly grounded when touching a component or assembly.
- Store reusable ESD-sensitive parts from assemblies in protective packaging or nonconductive foam.
- Use transporters and conveyors made of antistatic belts and roller bushings. Be sure that mechanized equipment used for moving materials is wired to ground and that proper materials are selected to avoid static charging. When grounding is not possible, use an ionizer to dissipate electric charges.

#### **Workstation guidelines**

Follow these grounding workstation guidelines:

- Cover the workstation with approved static-shielding material.
- Use a wrist strap connected to a properly grounded work surface and use properly grounded tools and equipment.
- Use conductive field service tools, such as cutters, screw drivers, and vacuums.
- When fixtures must directly contact dissipative surfaces, use fixtures made only of static-safe materials.
- Keep the work area free of nonconductive materials, such as ordinary plastic assembly aids and Styrofoam.
- Handle ESD-sensitive components, parts, and assemblies by the case or PCM laminate. Handle these items only at static-free workstations.
- Avoid contact with pins, leads, or circuitry.
- Turn off power and input signals before inserting or removing connectors or test equipment.

### <span id="page-21-0"></span>**Equipment guidelines**

Grounding equipment must include either a wrist strap or a foot strap at a grounded workstation.

- When seated, wear a wrist strap connected to a grounded system. Wrist straps are flexible straps with a minimum of one megohm ±10% resistance in the ground cords. To provide proper ground, wear a strap snugly against the skin at all times. On grounded mats with banana-plug connectors, use alligator clips to connect a wrist strap.
- When standing, use foot straps and a grounded floor mat. Foot straps (heel, toe, or boot straps) can be used at standing workstations and are compatible with most types of shoes or boots. On conductive floors or dissipative floor mats, use foot straps on both feet with a minimum of one megohm resistance between the operator and ground. To be effective, the conductive must be worn in contact with the skin.

The following grounding equipment is recommended to prevent electrostatic damage:

- Antistatic tape
- Antistatic smocks, aprons, and sleeve protectors
- Conductive bins and other assembly or soldering aids
- Nonconductive foam
- Conductive computerop workstations with ground cords of one megohm resistance
- Static-dissipative tables or floor mats with hard ties to the ground
- **Field service kits**
- Static awareness labels
- Material-handling packages
- Nonconductive plastic bags, tubes, or boxes
- Metal tote boxes
- Electrostatic voltage levels and protective materials

The following table lists the shielding protection provided by antistatic bags and floor mats.

![](_page_21_Picture_168.jpeg)

# <span id="page-22-0"></span>**5 Removal and replacement procedures**

This chapter provides removal and replacement procedures for Authorized Service Provider only parts.

**CAUTION:** Components described in this chapter should only be accessed by an authorized service provider. Accessing these parts can damage the computer or void the warranty.

**CAUTION:** This computer does not have user-replaceable parts. Only HP authorized service providers should perform the removal and replacement procedures described here. Accessing the internal part could damage the computer or void the warranty.

## **Component replacement procedures**

- **W** NOTE: Details about your computer, including model, serial number, product key, and length of warranty, are on the service tag at the bottom of your computer. See [Labels on page 7](#page-12-0) for details.
- **X NOTE:** HP continually improves and changes product parts. For complete and current information on supported parts for your computer, go to [http://partsurfer.hp.com,](http://partsurfer.hp.com) select your country or region, and then follow the on-screen instructions.

There are as many as 31 screws that must be removed, replaced, and/or loosened when servicing Authorized Service Provider only parts. Make special note of each screw size and location during removal and replacement.

### **Bottom cover**

![](_page_22_Picture_165.jpeg)

Before removing the bottom cover, follow these steps:

- **1.** Shut down the computer. If you are unsure whether the computer is off or in Hibernation, turn the computer on, and then shut it down through the operating system.
- **2.** Disconnect all external devices connected to the computer.
- **3.** Disconnect the power from the computer by first unplugging the power cord from the AC outlet, and then unplugging the AC adapter from the computer.

Remove the bottom cover:

- **1.** Position the computer upside down on a flat surface.
- **2.** Peel the four rubber feet off the bottom cover (1).

**3.** Remove the four Phillips M2.5×4.0 screws **(2)** that secure the bottom cover to the computer.

![](_page_23_Picture_1.jpeg)

**4.** Insert a flat, non-marking tool into the gap under the bottom cover near the USB ports on the rear of the computer (1), and then pry the bottom cover off the computer (2).

![](_page_23_Picture_3.jpeg)

Reverse this procedure to install the bottom cover.

When replacing the bottom cover, be sure to install two pieces of Mylar onto the chassis as shown in the following image. A Mylar Kit is available using spare part number L20217-001.

![](_page_24_Picture_1.jpeg)

## <span id="page-25-0"></span>**Rear I/O bracket**

![](_page_25_Picture_99.jpeg)

Before removing the rear I/O bracket, follow these steps:

- **1.** Shut down the computer. If you are unsure whether the computer is off or in Hibernation, turn the computer on, and then shut it down through the operating system.
- **2.** Disconnect all external devices connected to the computer.
- **3.** Disconnect the power from the computer by first unplugging the power cord from the AC outlet, and then unplugging the AC adapter from the computer.
- **4.** Remove the bottom cover (see [Bottom cover on page 17](#page-22-0)).

Remove the rear I/O bracket:

- **1.** Lift the Mylar tape from on top of the bracket **(1)**.
- **2.** Remove the two Phillips M2.5×4.0 screws **(2)** that secure the bracket to the computer.
- **3.** Rotate the top of the bracket off the chassis (3), and then remove the bracket (4).

![](_page_25_Picture_11.jpeg)

Reverse this procedure to install the rear I/O bracket.

## <span id="page-26-0"></span>**Bottom shield**

![](_page_26_Picture_116.jpeg)

Before removing the bottom shield, follow these steps:

- **1.** Shut down the computer. If you are unsure whether the computer is off or in Hibernation, turn the computer on, and then shut it down through the operating system.
- **2.** Disconnect all external devices connected to the computer.
- **3.** Disconnect the power from the computer by first unplugging the power cord from the AC outlet, and then unplugging the AC adapter from the computer.
- **4.** Remove the bottom cover (see [Bottom cover on page 17](#page-22-0)).
- **5.** Remove the rear I/O bracket (see [Rear I/O bracket on page 20](#page-25-0)).

Remove the bottom shield:

- **1.** Lift the tape from on top of the bottom shield **(1)**.
- **2.** Remove the four Phillips M2.5×4.0 screws **(2)** that secure the shield to the computer.
- **IMPORTANT:** A cable connects from the system board to the bottom shield. Be sure not to accidentally disconnect this cable when removing the bottom shield.

![](_page_26_Picture_12.jpeg)

**3.** Lift and rotate the bottom shield to gain access to the cable underneath **(1)**.

**4.** Disconnect the cable from the system board **(2)**.

![](_page_27_Picture_1.jpeg)

Reverse this procedure to install the bottom shield.

## <span id="page-28-0"></span>**Power connector cable**

The power connector cable is installed on the bottom shield.

![](_page_28_Picture_125.jpeg)

Before removing the power connector cable, follow these steps:

- **1.** Shut down the computer. If you are unsure whether the computer is off or in Hibernation, turn the computer on, and then shut it down through the operating system.
- **2.** Disconnect all external devices connected to the computer.
- **3.** Disconnect the power from the computer by first unplugging the power cord from the AC outlet, and then unplugging the AC adapter from the computer.
- **4.** Remove the bottom cover (see [Bottom cover on page 17](#page-22-0)).
- **5.** Remove the rear I/O bracket (see [Rear I/O bracket on page 20](#page-25-0)).
- **6.** Remove the bottom shield (see [Bottom shield on page 21](#page-26-0)).

Remove the power connector cable:

- **1.** Position the bottom shield upside-down.
- **2.** Remove the two Phillips M2.5×4.0 screws **(1)** that secure the power connector cable to the bottom shield.
- **3.** Remove the bracket **(2)**.
- **4.** Remove the power connector cable **(3)** from the bottom shield.
	- **NOTE:** When replacing the power connector cable, be sure to install conductive tape (4) on top of the bracket. Conductive tape is available using spare part number L17265-001.

![](_page_29_Picture_2.jpeg)

Reverse this procedure to install the power connector cable.

## <span id="page-30-0"></span>**WLAN module**

![](_page_30_Picture_129.jpeg)

**AL CAUTION:** To prevent an unresponsive system, replace the wireless module only with a wireless module authorized for use in the computer by the governmental agency that regulates wireless devices in your country or region. If you replace the module and then receive a warning message, remove the module to restore device functionality, and then contact technical support.

Before removing the WLAN module, follow these steps:

- **1.** Turn off the computer. If you are unsure whether the computer is off or in Hibernation, turn the computer on, and then shut it down through the operating system.
- **2.** Disconnect the power from the computer by first unplugging the power cord from the AC outlet, and then unplugging the AC adapter from the computer.
- **3.** Disconnect all external devices from the computer.
- **4.** Remove the bottom cover (see [Bottom cover on page 17](#page-22-0)).
- **5.** Remove the rear I/O bracket (see [Rear I/O bracket on page 20](#page-25-0)).
- **6.** Remove the bottom shield (see [Bottom shield on page 21](#page-26-0)).

Remove the WLAN module:

- **1.** Disconnect the WLAN antenna cables **(1)** from the terminals on the WLAN module.
- **<sup>2</sup> NOTE:** The WLAN antenna cable labeled "1/MAIN" connects to the WLAN module "Main" terminal. The WLAN antenna cable labeled "2/AUX" connects to the WLAN module "Aux" terminal.
- **2.** Remove the Phillips M2.0×3.0 screw **(2)** that secures the WLAN module to the computer. (The WLAN module tilts up.)
- **3.** Remove the WLAN module **(3)** by pulling the module away from the slot at an angle.
- **NOTE:** WLAN modules are designed with a notch to prevent incorrect insertion.

![](_page_31_Figure_2.jpeg)

Reverse this procedure to install the WLAN module.

## <span id="page-32-0"></span>**Memory module**

**X NOTE:** The memory module spare part kit does not include the memory cover. The memory cover is available using spare part number L17264-001.

**NOTE:** Primary and expansion memory is installed in a stacked configuration. If only one memory module is installed, it must be installed in the bottom socket.

![](_page_32_Picture_128.jpeg)

Before removing the memory module, follow these steps:

- **1.** Turn off the computer. If you are unsure whether the computer is off or in Hibernation, turn the computer on, and then shut it down through the operating system.
- **2.** Disconnect the power from the computer by first unplugging the power cord from the AC outlet, and then unplugging the AC adapter from the computer.
- **3.** Disconnect all external devices from the computer.
- **4.** Remove the bottom cover (see [Bottom cover on page 17](#page-22-0)).
- **5.** Remove the rear I/O bracket (see [Rear I/O bracket on page 20](#page-25-0)).
- **6.** Remove the bottom shield (see [Bottom shield on page 21](#page-26-0)).

Remove the memory module cover and memory modules:

**1.** Squeeze the sides of the memory cover (1), and then lift the cover off the system board (2).

![](_page_33_Picture_0.jpeg)

- **2.** Spread the two retention clips outward **(1)** until the memory module tilts up at a 45-degree angle.
- **3.** Grasp the edge of the memory module **(2)**, and then gently pull the module out of the slot. Use the same procedure to remove both memory modules.
- **X NOTE:** To prevent damage to the memory module, hold the memory module by the edges only. Do not touch the components on the memory module.

To protect a memory module after removal, place it in an electrostatic-safe container.

![](_page_33_Figure_5.jpeg)

Reverse this procedure to install the memory modules and memory cover.

To replace the memory cover, align the bottom edges of the cover with the small clips on the system board **(1)**, and then insert the cover into the clips **(2)**.

![](_page_34_Picture_0.jpeg)

## <span id="page-35-0"></span>**Solid-state drive**

![](_page_35_Picture_133.jpeg)

Before removing the solid-state drive, follow these steps:

- **1.** Shut down the computer. If you are unsure whether the computer is off or in Hibernation, turn the computer on, and then shut it down through the operating system.
- **2.** Disconnect all external devices connected to the computer.
- **3.** Disconnect the power from the computer by first unplugging the power cord from the AC outlet, and then unplugging the AC adapter from the computer.
- **4.** Remove the bottom cover (see [Bottom cover on page 17](#page-22-0)).
- **5.** Remove the rear I/O bracket (see [Rear I/O bracket on page 20](#page-25-0)).
- **6.** Remove the bottom shield (see [Bottom shield on page 21](#page-26-0)).
- **7.** Remove the WLAN module (see [WLAN module on page 25\)](#page-30-0).

Remove the solid-state drive:

- **1.** Lift the solid-state drive absorber off the connector and drive module (1).
	- **WE:** The solid-state drive absorber is available using spare part number L17263-001.
- **2.** Remove the Phillips M2.0×3.0 screw **(2)**, and then pull the solid-state drive module from the socket **(3)**.

![](_page_35_Picture_14.jpeg)

Reverse this procedure to install a solid-state drive.

## <span id="page-36-0"></span>**System board**

**W** NOTE: All system board spare part kits include a processor and replacement thermal material.

![](_page_36_Picture_177.jpeg)

Before removing the system board, follow these steps:

- **1.** Shut down the computer. If you are unsure whether the computer is off or in Hibernation, turn the computer on, and then shut it down through the operating system.
- **2.** Disconnect all external devices connected to the computer.
- **3.** Disconnect the power from the computer by first unplugging the power cord from the AC outlet, and then unplugging the AC adapter from the computer.
- **4.** Remove the bottom cover (see [Bottom cover on page 17](#page-22-0)).
- **5.** Remove the rear I/O bracket (see [Rear I/O bracket on page 20](#page-25-0)).
- **6.** Remove the bottom shield (see [Bottom shield on page 21](#page-26-0)).

When replacing the system board, be sure to remove the following components (as applicable) from the defective system board and install them on the replacement system board:

- WLAN module (see [WLAN module on page 25\)](#page-30-0)
- Memory modules (see [Memory module on page 27](#page-32-0))
- Fan (see [Fan on page 33](#page-38-0))
- Heat sink (see [Heat sink on page 34](#page-39-0))

Remove the system board:

- **1.** Disconnect the power button board cable from the system board **(1)**.
- **2.** Remove the three larger Phillips M2.5×4.0 screws **(2)** and the smaller Phillips M2.0×2.0 screw **(3)** that secures the system board to the computer.

**3.** Lift the system board out of the computer **(4)**.

![](_page_37_Picture_1.jpeg)

Reverse this procedure to install the system board.

When installing the system board, be sure the HDMI gasket is installed over the HDMI port as shown in the following illustration. The HDMI gasket is available using spare part number L17846-001.

![](_page_37_Picture_4.jpeg)

### <span id="page-38-0"></span>**Fan**

The fan is installed on the bottom of the system board.

![](_page_38_Picture_129.jpeg)

Before removing the fan, follow these steps:

- **1.** Shut down the computer. If you are unsure whether the computer is off or in Hibernation, turn the computer on, and then shut it down through the operating system.
- **2.** Disconnect all external devices connected to the computer.
- **3.** Disconnect the power from the computer by first unplugging the power cord from the AC outlet, and then unplugging the AC adapter from the computer.
- **4.** Remove the bottom cover (see [Bottom cover on page 17](#page-22-0)).
- **5.** Remove the rear I/O bracket (see [Rear I/O bracket on page 20](#page-25-0)).
- **6.** Remove the bottom shield (see [Bottom shield on page 21](#page-26-0)).
- **7.** Remove the system board (see [System board on page 31](#page-36-0)).

Remove the fan:

- **1.** Position the system board upside-down.
- **2.** Disconnect the fan cable from the system board **(1)**.
- **3.** Remove the two Phillips M2.5×4.0 screws **(2)** that secure the fan to the system board.
- **4.** Remove the fan from the system board **(3)**.

![](_page_38_Figure_16.jpeg)

Reverse this procedure to install the fan.

## <span id="page-39-0"></span>**Heat sink**

The heat sink is installed on the bottom of the system board.

![](_page_39_Picture_137.jpeg)

Before removing the heat sink, follow these steps:

- **1.** Turn off the computer. If you are unsure whether the computer is off or in Hibernation, turn the computer on, and then shut it down through the operating system.
- **2.** Disconnect the power from the computer by first unplugging the power cord from the AC outlet, and then unplugging the AC adapter from the computer.
- **3.** Disconnect all external devices from the computer.
- **4.** Remove the bottom cover (see [Bottom cover on page 17](#page-22-0)).
- **5.** Remove the rear I/O bracket (see [Rear I/O bracket on page 20](#page-25-0)).
- **6.** Remove the bottom shield (see **Bottom shield on page 21**).
- **7.** Remove the system board (see **System board on page 31**).
- **8.** Remove the fan (see [Fan on page 33](#page-38-0)).

Remove the heat sink:

- **1.** Position the system board upside-down.
- **2.** In the order shown, remove the four Phillips M2.0×3.0 screws **(1)-(4)** that secure the heat sink to the system board.
- **3.** Remove the heat sink from the system board **(5)**.

![](_page_39_Figure_16.jpeg)

**NOTE:** The thermal material must be thoroughly cleaned from the surfaces of the heat sink and the system board components each time the heat sink is removed. Replacement thermal material is included with the heat sink and system board spare part kits.

Thermal paste is used on the processor **(1)** and the heat sink section **(2)** that services it.

![](_page_40_Figure_2.jpeg)

Reverse this procedure to install the heat sink.

## <span id="page-41-0"></span>**Top cover (plastic) and metal top shield**

![](_page_41_Picture_120.jpeg)

Before removing the top cover, follow these steps:

- **1.** Shut down the computer. If you are unsure whether the computer is off or in Hibernation, turn the computer on, and then shut it down through the operating system.
- **2.** Disconnect all external devices connected to the computer.
- **3.** Disconnect the power from the computer by first unplugging the power cord from the AC outlet, and then unplugging the AC adapter from the computer.
- **4.** Remove the bottom cover (see [Bottom cover on page 17](#page-22-0)).
- **5.** Remove the rear I/O bracket (see [Rear I/O bracket on page 20](#page-25-0)).
- **6.** Remove the bottom shield (see [Bottom shield on page 21](#page-26-0)).
- **7.** Remove the system board (see [System board on page 31](#page-36-0)).

Remove the top cover:

- **1.** Remove the Phillips M2.5×4.0 screw **(1)** from the small metal bracket, and the remove the bracket from the metal top shield **(2)**.
- **2.** Remove the four Phillips M2.5×4.0 screws **(3)** that secure the plastic top cover to the metal top shield.

**3.** Separate the metal top shield from the plastic top cover **(4)**.

![](_page_42_Figure_1.jpeg)

Reverse this procedure to reassembly the top cover and top shield.

## <span id="page-43-0"></span>**Power button board**

The power button board is installed onto the metal top shield.

![](_page_43_Picture_130.jpeg)

Before removing the power button board, follow these steps:

- **1.** Shut down the computer. If you are unsure whether the computer is off or in Hibernation, turn the computer on, and then shut it down through the operating system.
- **2.** Disconnect all external devices connected to the computer.
- **3.** Disconnect the power from the computer by first unplugging the power cord from the AC outlet, and then unplugging the AC adapter from the computer.
- **4.** Remove the bottom cover (see [Bottom cover on page 17](#page-22-0)).
- **5.** Remove the rear I/O bracket (see [Rear I/O bracket on page 20](#page-25-0)).
- **6.** Remove the bottom shield (see [Bottom shield on page 21](#page-26-0)).
- **7.** Remove the system board (see **System board on page 31**).
- **8.** Separate the plastic top cover from the metal top shield (see Top cover (plastic) and metal top shield [on page 36\)](#page-41-0).

Remove the power button board:

- **1.** Position the metal top shield with the power button board facing you.
- **2.** Remove the two Phillips M2.0×3.0 screws **(1)** that secure the board to the metal top shield.

**3.** Lift the board from the metal top shield **(2)**, and then disconnect the cable from the power button board **(3)**.

![](_page_44_Picture_1.jpeg)

Reverse this procedure to install the power button board.

# <span id="page-45-0"></span>**6 Specifications**

![](_page_45_Picture_116.jpeg)

**NOTE:** Applicable product safety standards specify thermal limits for plastic surfaces. The device operates well within this range of temperatures.

# <span id="page-46-0"></span>**7 Power cord set requirements**

The wide-range input feature of the computer permits it to operate from any line voltage from 100 to 120 volts AC, or from 220 to 240 volts AC.

The 3-conductor power cord set included with the computer meets the requirements for use in the country or region where the equipment is purchased.

Power cord sets for use in other countries and regions must meet the requirements of the country or region where the computer is used.

## **Requirements for all countries**

The following requirements are applicable to all countries and regions:

- The length of the power cord set must be at least 1.0 m (3.3 ft) and no more than 2.0 m (6.5 ft).
- All power cord sets must be approved by an acceptable accredited agency responsible for evaluation in the country or region where the power cord set will be used.
- The power cord sets must have a minimum current capacity of 10 amps and a nominal voltage rating of 125 or 250 V AC, as required by the power system of each country or region.
- The appliance coupler must meet the mechanical configuration of an EN 60 320/IEC 320 Standard Sheet C13 connector for mating with the appliance inlet on the back of the computer. Requirements for all countries 113

## **Requirements for specific countries and regions**

![](_page_46_Picture_183.jpeg)

![](_page_47_Picture_112.jpeg)

**1.** The flexible cord must be Type HO5VV-F, 3-conductor, 1.0-mm<sup>2</sup> conductor size. Power cord set fittings (appliance coupler and wall plug) must bear the certification mark of the agency responsible for evaluation in the country or region where it will be used.

- **2.** The flexible cord must be Type SPT-3 or equivalent, No. 18 AWG, 3-conductor. The wall plug must be a two-pole grounding type with a NEMA 5-15P (15 A, 125 V) or NEMA 6-15P (15 A, 250 V) configuration.
- **3.** The appliance coupler, flexible cord, and wall plug must bear a "T" mark and registration number in accordance with the Japanese Dentori Law. The flexible cord must be Type VCT or VCTF, 3-conductor, 1.00-mm² conductor size. The wall plug must be a twopole grounding type with a Japanese Industrial Standard C8303 (7 A, 125 V) configuration.
- 4. The flexible cord must be Type RVV, 3-conductor, 0.75-mm<sup>2</sup> conductor size. Power cord set fittings (appliance coupler and wall plug) must bear the certification mark of the agency responsible for evaluation in the country or region where it will be used.
- 5. The flexible cord must be Type VCTF, 3-conductor, 0.75-mm<sup>2</sup> conductor size. Power cord set fittings (appliance coupler and wall plug) must bear the certification mark of the agency responsible for evaluation in the country or region where it will be used.

# <span id="page-48-0"></span>**8 Recycling**

When a non-rechargeable or rechargeable battery has reached the end of its useful life, do not dispose of the battery in general household waste. Follow the local laws and regulations in your area for battery disposal.

HP encourages customers to recycle used electronic hardware, HP original print cartridges, and rechargeable batteries. For more information about recycling programs, see the HP Web site at [http://www.hp.com/recycle.](http://www.hp.com/recycle)

# <span id="page-49-0"></span>**Index**

### **A**

AC adapter, spare part numbers [10](#page-15-0) audio product description [1](#page-6-0) audio-in (microphone) jack, identifying [4](#page-9-0) audio-out (headphone) jack, identifying [4](#page-9-0)

#### **B**

Bluetooth label [7](#page-12-0) bottom [7](#page-12-0) bottom cover removal [17](#page-22-0) spare part number [17](#page-22-0) bottom shield removal [21](#page-26-0) spare part number [21](#page-26-0)

#### **C**

cables, service considerations [12](#page-17-0) components bottom [6](#page-11-0) front [4](#page-9-0) rear [5](#page-10-0) right side [3](#page-8-0) computer major components [8](#page-13-0) connectors, service considerations [12](#page-17-0)

#### **D**

docking station, product description [2](#page-7-0) drives precautions [13](#page-18-0) preventing damage [13](#page-18-0)

#### **E**

electrostatic discharge [14](#page-19-0) equipment guidelines [16](#page-21-0)

#### **F**

fan removal [33](#page-38-0) spare part number [33](#page-38-0)

#### **G**

graphics, product description [1](#page-6-0) grounding guidelines [14](#page-19-0) guidelines equipment [16](#page-21-0) grounding [14](#page-19-0) packaging [15](#page-20-0) transporting [15](#page-20-0) workstation [15](#page-20-0)

#### **H**

HDMI port, identifying [5](#page-10-0) headphone (audio-out) jack [4](#page-9-0) heat sink removal [34](#page-39-0) spare part number [34](#page-39-0)

### **J**

jacks audio-in (microphone) [4](#page-9-0) audio-out (headphone) [4](#page-9-0)

#### **K**

keyboard, product description [2](#page-7-0)

## **L**

labels Bluetooth [7](#page-12-0) regulatory [7](#page-12-0) serial number [7](#page-12-0) service [7](#page-12-0) wireless certification [7](#page-12-0) WLAN [7](#page-12-0)

### **M**

memory card reader, identifying [4](#page-9-0) memory card, identifying [4](#page-9-0) memory cover removal [27](#page-32-0) memory module removal [27](#page-32-0) spare part numbers [27](#page-32-0) memory module bracket spare part number [27](#page-32-0)

memory module, product description [1](#page-6-0) microphone (audio-in) jack, identifying [4](#page-9-0) model name [1](#page-6-0)

#### **O**

operating system, product description [2](#page-7-0)

### **P**

packaging guidelines [15](#page-20-0) plastic parts, service considerations [12](#page-17-0) ports HDMI [5](#page-10-0) product description [1](#page-6-0) USB 3.0 [5](#page-10-0) USB 3.0 charging [4](#page-9-0) USB Type-C port [3](#page-8-0) USB Type-C with HP Sleep and Charge [5](#page-10-0) power button board removal [38](#page-43-0) spare part number [38](#page-43-0) power connector cable removal [23](#page-28-0) spare part number [23](#page-28-0) power cord set requirements [41](#page-46-0) spare part numbers [10](#page-15-0) power requirements, product description [2](#page-7-0) processor, product description [1](#page-6-0) product description audio [1](#page-6-0) docking station [2](#page-7-0) external media cards [1](#page-6-0) graphics [1](#page-6-0) keyboard [2](#page-7-0) memory module [1](#page-6-0) operating system [2](#page-7-0) ports [1](#page-6-0) power requirements [2](#page-7-0) processors [1](#page-6-0)

product name [1](#page-6-0) security [2](#page-7-0) serviceability [2](#page-7-0) storage [1](#page-6-0) wireless [1](#page-6-0) product name [1](#page-6-0) product name and number, computer [7](#page-12-0)

### **R**

rear I/O bracket removal [20](#page-25-0) spare part number [20](#page-25-0) regulatory information regulatory label [7](#page-12-0) wireless certification labels [7](#page-12-0) removal/replacement procedures [17](#page-22-0)

### **S**

Screw Kit, spare part number [10](#page-15-0) security cable slot, identifying [3](#page-8-0) security, product description [2](#page-7-0) serial number [7](#page-12-0) serial number, computer [7](#page-12-0) service considerations cables [12](#page-17-0) connectors [12](#page-17-0) plastic parts [12](#page-17-0) service labels, locating [7](#page-12-0) serviceability, product description [2](#page-7-0) slots memory card reader [4](#page-9-0) security cable [3](#page-8-0) solid-state drive removal [30](#page-35-0) spare part numbers [30](#page-35-0) storage, product description [1](#page-6-0) system board removal [31](#page-36-0) spare part numbers [31](#page-36-0)

### **T**

tools required [12](#page-17-0) top cover (plastic) and metal top shield removal [36](#page-41-0) spare part number [36](#page-41-0) transporting guidelines [15](#page-20-0) traveling with the computer [7](#page-12-0)

#### **U**

USB 3.0 ports, charging, identifying [4](#page-9-0) USB 3.0 ports, identifying [5](#page-10-0) USB Type-C port with HP Sleep and Charge, identifying [5](#page-10-0) USB Type-C, identifying [3](#page-8-0)

#### **V**

vent, identifying [6](#page-11-0)

#### **W**

wireless certification label [7](#page-12-0) wireless, product description [1](#page-6-0) WLAN device [7](#page-12-0) WLAN label [7](#page-12-0) WLAN module removal [25](#page-30-0) spare part number [25](#page-30-0) workstation guidelines [15](#page-20-0)

Free Manuals Download Website [http://myh66.com](http://myh66.com/) [http://usermanuals.us](http://usermanuals.us/) [http://www.somanuals.com](http://www.somanuals.com/) [http://www.4manuals.cc](http://www.4manuals.cc/) [http://www.manual-lib.com](http://www.manual-lib.com/) [http://www.404manual.com](http://www.404manual.com/) [http://www.luxmanual.com](http://www.luxmanual.com/) [http://aubethermostatmanual.com](http://aubethermostatmanual.com/) Golf course search by state [http://golfingnear.com](http://www.golfingnear.com/)

Email search by domain

[http://emailbydomain.com](http://emailbydomain.com/) Auto manuals search

[http://auto.somanuals.com](http://auto.somanuals.com/) TV manuals search

[http://tv.somanuals.com](http://tv.somanuals.com/)